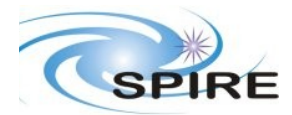

# **SPIRE Document**

OBS 2.2.D on DPU FM Acceptance Test Report A.A.Aramburu & S.D. Sidher

**Ref:** SPIRE-RAL-REP-2698 **Issue** :<br>:Date: Draft 1 **Date:** 09/08/2006 **Page:** 1 of 7

# **1. INTRODUCTION**

This document reports on the acceptance tests performed on the  $9<sup>th</sup>$  August 2006 on the OBS v2.2.D installed on the HSDPU FM model.

# **1.1 Scope**

The coverage of this test is limited to basic OBS functionality.

- commanding reception acknowledgement and execution.
- error condition identification and reporting.

This report judges the success or failure of a DPU functional test by checking that

- the commands were correctly received and executed by the DPU.
- no unexpected error or exception reports were generated.
- the appropriate telemetry parameters changed in an expected manner.

# **1.2 Reference Documents**

- RD01 SPIRE On-Board Software Verification and Validation Plan/Acceptance Test Plan
- RD02 SPIRE Data ICD (SPIRE-RAL-PRJ-001078), Issue 1.1, 25<sup>th</sup> May2004
- RD03 SPIRE OBS URD
- RD04 SPIRE EGSE-ILT Startup Procedures (SPIRE-RAL-DOC-001630), Issue 0.7, 24<sup>th</sup> June 2003
- RD05 SPIRE On-Board Software User Manual (SPIRE-IFS-PRJ-001391 Issue 2.2 12<sup>th</sup> June 2006

# **1.3Acceptance Test Configuration**

# **SPIRE EGSE Setup**

- CDMS Simulator v2.5.
- SCOS 2000 2.3e Patch Level 5 + TOPE installed and running on Truro.
- Truro Server running Linux SuSE 7.3 OS.
- OBS 2.2.D installed on FM DPU.
- $\bullet$  HCSS v0.3.3.
- EGSE Router and Gateway running on Truro.
- SPIRE MIB 2.2.D.
- EGSE Test Tool PacketDisplay running on Truro to display TC and TM packet contents.

#### **2.PRE-TEST PREPARATIONS**

- The latest version of the OBS should be installed on the Q drive. A folder with the OBS version number (e.g. 1.2J) should normally be created in Q:\OBS\OBS\_Source. Because of access restrictions the OBS test team has found it appropriate to install the latest version under Q:\ICC\OBS.
- Ensure that the pcss, jar file containing the PACS supplied OBS loader program is present in directory /home/sops23e/SPIRE/OBS/OBSLoader.
- To load the OBS using the Load Memory telecommands (service 6,2), the zipped file containing the commands will need to be placed in the SCOS 2000 account in a directory under /home/sops23e/SPIRE/OBS/OBSLoader. For example, the telecommands to be loaded for installing 1.2J would be placed in directory /home/sops23e/SPIRE/OBS/OBSLoader/OBSTCs\_1.2J.
- The shell script to load the OBS may need to be modified to point to the location of the Load Memory telecommands.

# **2.1Assumptions**

Before the start of the OBS acceptance tests the remainder of the SPIRE EGSE is to be set up and configured using RD03 and RD04. For each set of tests the following minimum steps were also executed beforehand if they were not already activated.

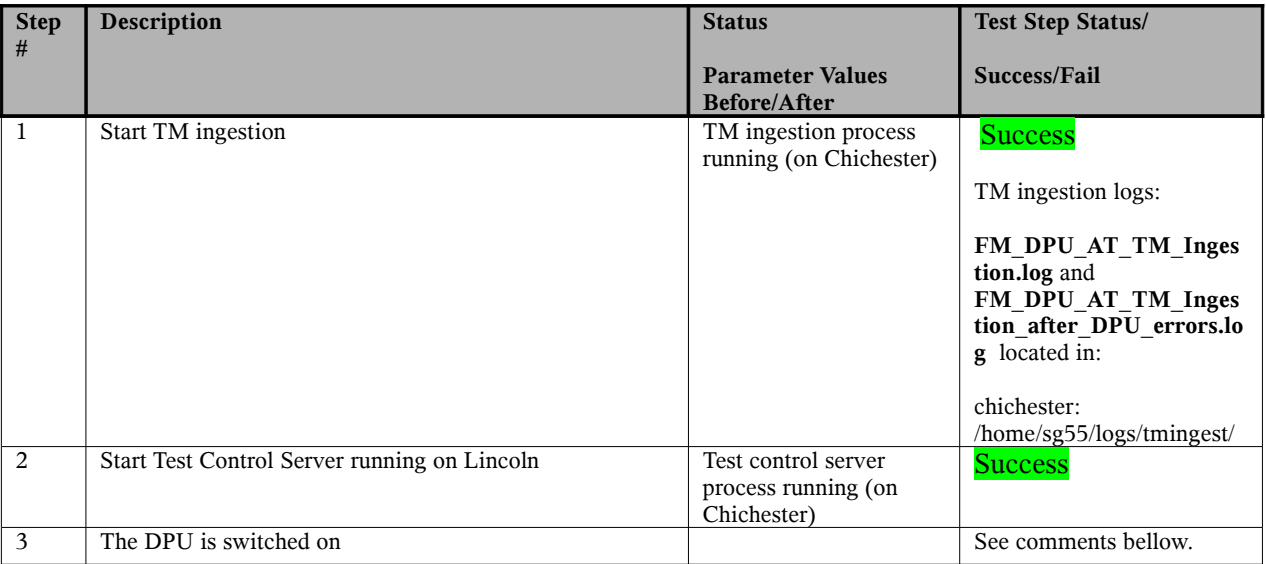

Comments:

**Several problems found in booting the OBS 2.2.D on DPU FM Symptoms: After the DPU is switched ON the Boot SW v2.0 starts sending (5,1) packets as expected:**

**Event Packet : READY to ACCEPT TCs EventID** : 0x8008<br>**SID** : 0x3 as e **:0x3 as expected.** 

**Then FORCE\_BOOT\_PRIMARY command is sent to the DPU an a further event (5,1) is received as expected:**

**Event Packet: TC ACKNOWLEDGE EventID** : 0x8111<br>SID : 0x3 is r **SID : 0x3 is received as expected.**

**but,**

**just afterwards the boot software starts producing events (5,4):**

**Event Packet: LOADING EEPROM to PM**

**Event ID** : 0x8005<br>**SID** : 0x1 **SID : 0x1 Error Code : 0xC00**

**Further attempts to boot DPU are unsuccessful with the same type of events being produced.**

**When the FORCE\_BOOT\_SECONDARY command is sent the OBS starts normally. This acceptance test will be performed with the OBS 2.2.D booted from the secondary partition. NCR to be raised.**

### **3.OBS ACCEPTANCE TESTS**

# **3.1 Loading of the new OBS**

#### **3.1.1 Loading the new OBS using Load Memory Service (6,2)**

- Execute the script to issue the Load Memory commands. For version 1.2J the script is called ObsLoader\_1.2J. Typically four telecommands are sent per second; For version 1.2J it takes about 6 minutes to finish loading the new OBS.
- Once the script has stopped execution the LOAD\_TC\_AND\_BOOT command can be sent from the SCOS 2000 Manual Stack to start running the new OBS.

**9 th August 2006:**

• **OBS 2.2.D has already been uploaded using the obsloader program and then saved into EEPROM**

#### **3.1.2Loading of the OBS using the JTAG probe**

This should only be attempted if

- DPU and the Warm Electronics are not in the Cryo Lab
- JTAG probe is available and connected between the CPU board of the DPU and ISOPC1 computer
- All attempts to load the new OBS via the OBSLoader program and the LOAD\_TC\_AND\_BOOT command have failed

The load procedure is described in RD04.

# **3.2Housekeeping Generation and OBS Parameter Monitoring**

Once the OBS is running HK reports should be generated automatically. The Telemetry Display page DPU AND OBS PARAMETERS on SCOS 2000 displays all the DPU and OBS specific parameters from the nominal HK report. The Telemetry Display page CRITICAL HK PARAMETERS displays the entire contents of the critical HK report.

#### **3.2.1HK Generation Rate**

• On the DPU AND OBS PARAMETERS display page, is the nominal HK packet generation time, THSK, incrementing once every second?

**YES (Success)** / NO (Failure)

• On the DPU AND OBS PARAMETERS display page, is the nominal HK packet source sequence count, TM2N, incrementing once every second?

**YES (Success)** / NO (Failure)

• Is the time on the CRITICAL HK PARAMETERS display page (top right corner) updating once every two seconds?

**YES (Success)** / NO (Failure)

#### **3.2.2DPU and OBS Parameter Monitoring**

The following table lists some of the OBS parameters to be monitored from the DPU AND OBS PARAMETERS display page while the nominal HK reports are being generated.

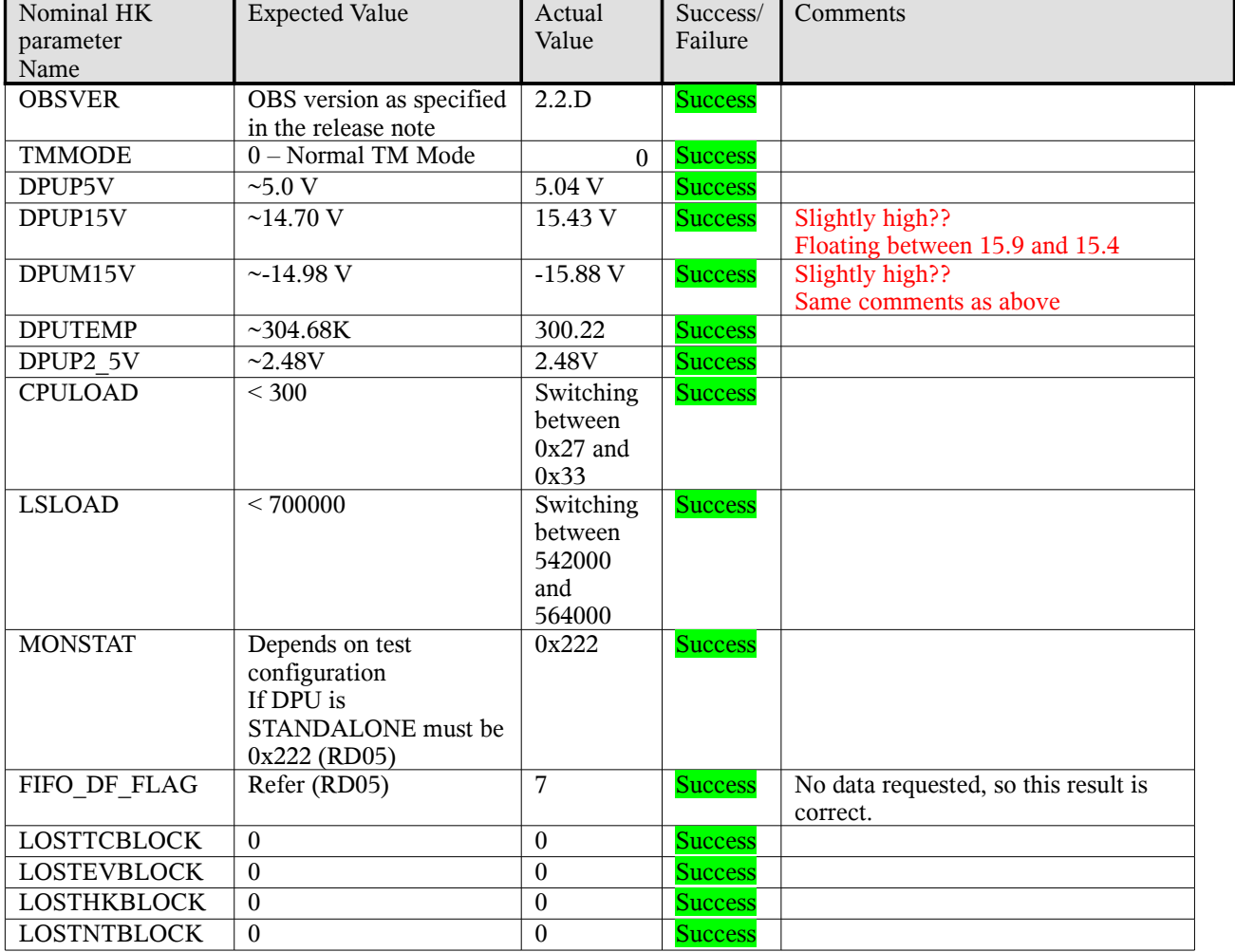

# **3.3Command Execution**

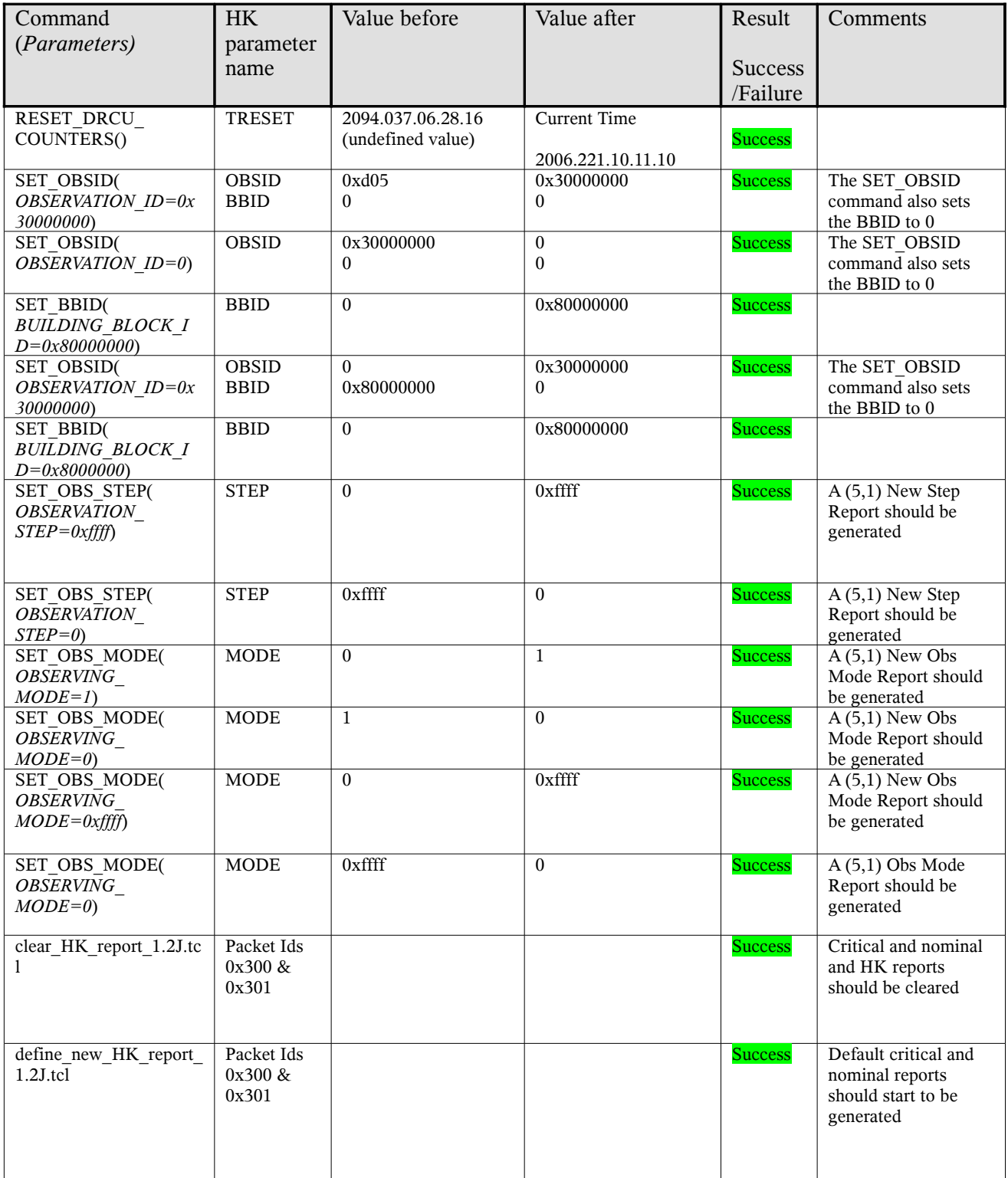

# **3.4Virtual Machine**

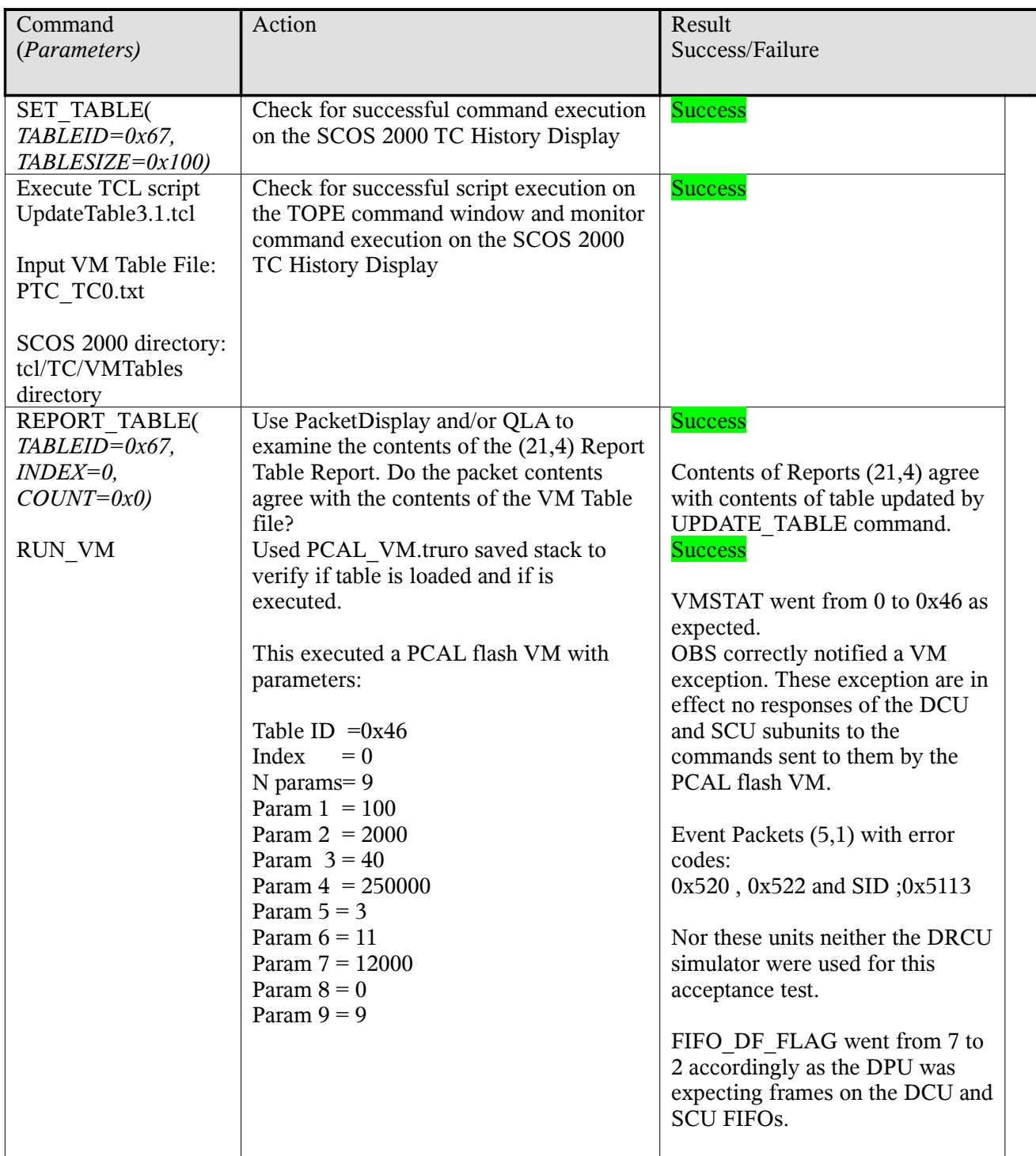

# **3.5TC Verification Reports**

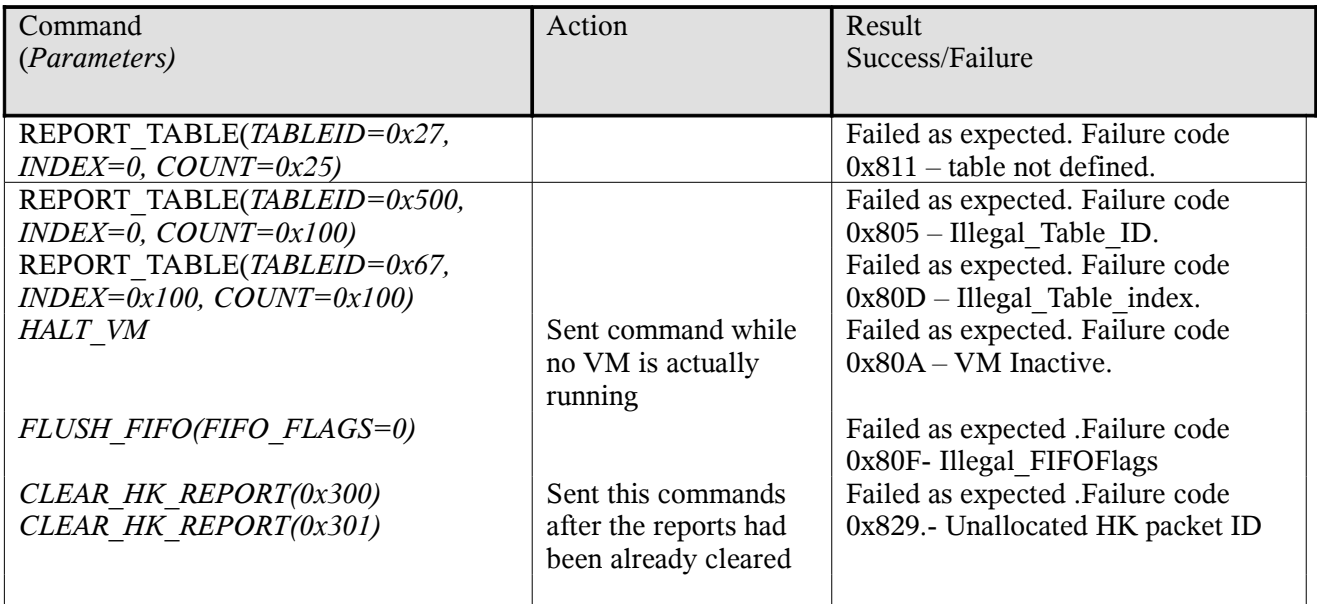